## **Artesia MA-88**

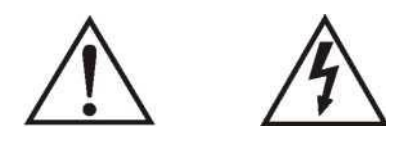

использования.

руководстве, которое идет дополнение изделию

наличии неизолированного "опасного напряжения"

представлять опасность поражения электрическим током.

правильного использования, пожалуйста, внимательно прочтите Благодарим Вас за покупку этого цифрового инструмента. Для

корпусе изделия, которое может иметь достаточную величину, что в достаточную величину, что был при величину, ч<br>В соответствии величину, чтобы и при величину, чтобы и при величину, что был при величину, что был при величин

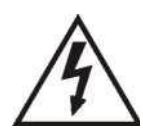

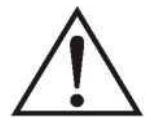

 $(\hspace{0.2cm} )$ 

**:**  $1)$ .  $2)$ .  $3)$ .  $4)$ .  $5)$ .

 $6)$ .  $7)$  , также отверстить венти $\cdot$ 

8)  $8$  $\mathbf{R}$ , печи или другие приборы (включая (включая (включая (включая (включая (включая (включая (включая (включая (включая (включая (включая (включая (включая (включая (включая (включая (включая (включая (включая (вклю  $)$ , которые производят тепловые производят тепловые производят тепловые производят тепловые производят тепловы .

.

9)  $$ заземленной штепсельной вилкой. Полярная вилка имеет два

ножевых контакта, один из которых шире другого. Заземляющая вили вилка имеет два ножевых контакта третий контакта третий контакт заземления. В  $\alpha$ безопасности. Если вилка не подходит в подходит в подходит в подходит в подходит в подходит в подходит в подходит в подходит в подходит в подходит в подходит в подходит в подходит в подходит в подходит в подходит в подходи .

 $10)$ вилках, последниках, точки выхода из инструмента из инструмента из инструмента из инструмента из инструмента и<br>В применение из инструмента и производства из инструмента из инструмента и применение из инструмента и примене .

11)  $/$ 

.

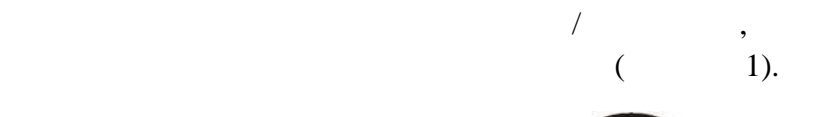

12) Видов по только телефонтально телефонтально телефонтально телефонтально телефонтально телефонтально телефон<br>Подставку, по телефонтально телефонтально телефонтально телефонтально телефонтально телефонтально телефонтал или стол, указанные изготовителем или которые продаются вместе аппаратом. При использовании тележки соблюдайте

не используется течение длительного периода времени.

квалифицированным обслуживающим персоналом. Обслуживание

необходимо, когда устройство было повреждено каким-либо образом, например, например, например, например, например, например, например, например, например, н

устройство, устройство подверглось воздействию дождя или

**ВНИМАНИЕ:** Для снижения риска возникновения пожара или

воздействию водяных капель брызг, предметов, наполненных

поражения электрических током, не подвергают током, не подвергают током, не подвергают током, не по<br>В том, не подвергают током, не подвергают током, не подвергают током, не подвергают то не подвергает только и

**ПРЕДУПРЕЖДЕНИЕ:** Аппарат не должен подвергаться

 $\,$ , например, например, например, не должны размещаться например, не должны размещаться на прода

Всегда убедитесь, что батарейки вставлены соответствии

влаги, не работает нормально , или падало на пол. не работает нормально , или падало на пол. не пол. не пол. н<br>В пол. не пол. не пол. не пол. не пол. не пол. не пол. не пол. не пол. не пол. не пол. не пол. не пол. не пол.

воздействию дождя или влаги.

 $+/-$ .

устройстве.

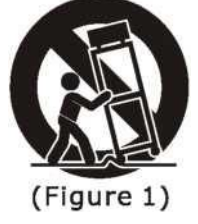

 $13)$ 

 $14)$ 

Ваш инструмент - это высококачественная электронная  $61$ клавишами, которая использует самые передовые технологии генерации тона РСМ, также высококачественный ЦСП (et  $($   $)$ .  $100$ аккомпанемента, которые можно использовать для создание полно-оркестрового авто аккомпанемента. Мульти- $LCD$  (weight)

пользования, чтобы вы могли получить максимальное

информацию различных настройках вашего инструмента. В  $\alpha$ 

Всегда заменяйте все батарейки одновременно. Не используйте новые батарейки в видео со старыми. Кроме того, не используйте со старыми. Кроме того, не используйте со стары батарейки разных типов, так как это может привести перегреву,

 $\mathcal{L}_{\mathcal{A}}$ 

пожару или протеканию батареек.

течение длительного времени.

клавиатуры.

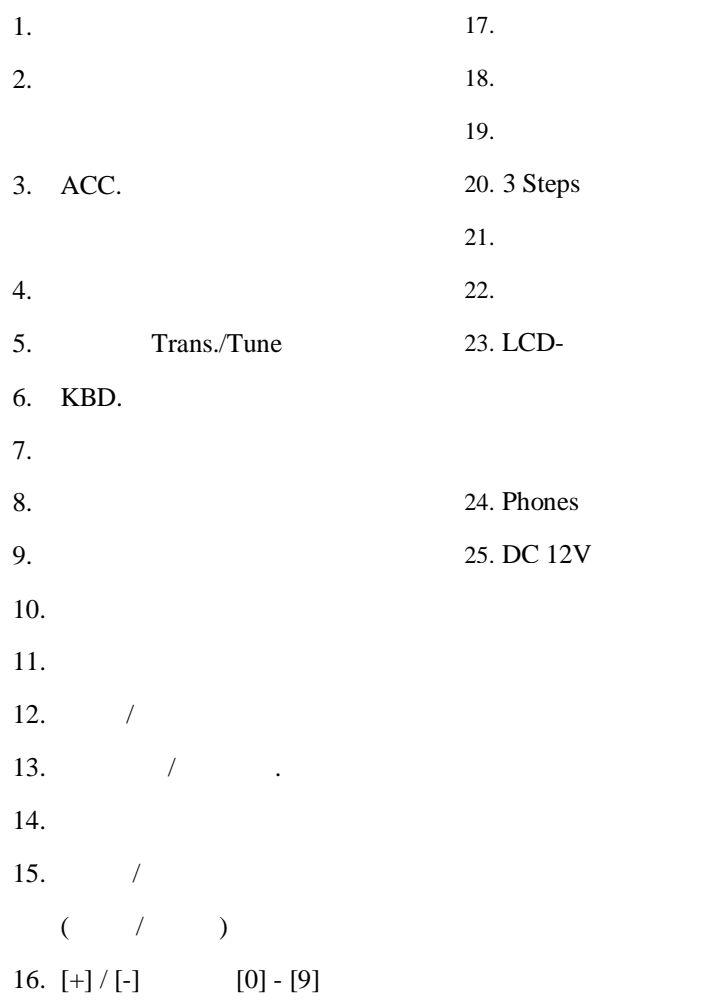

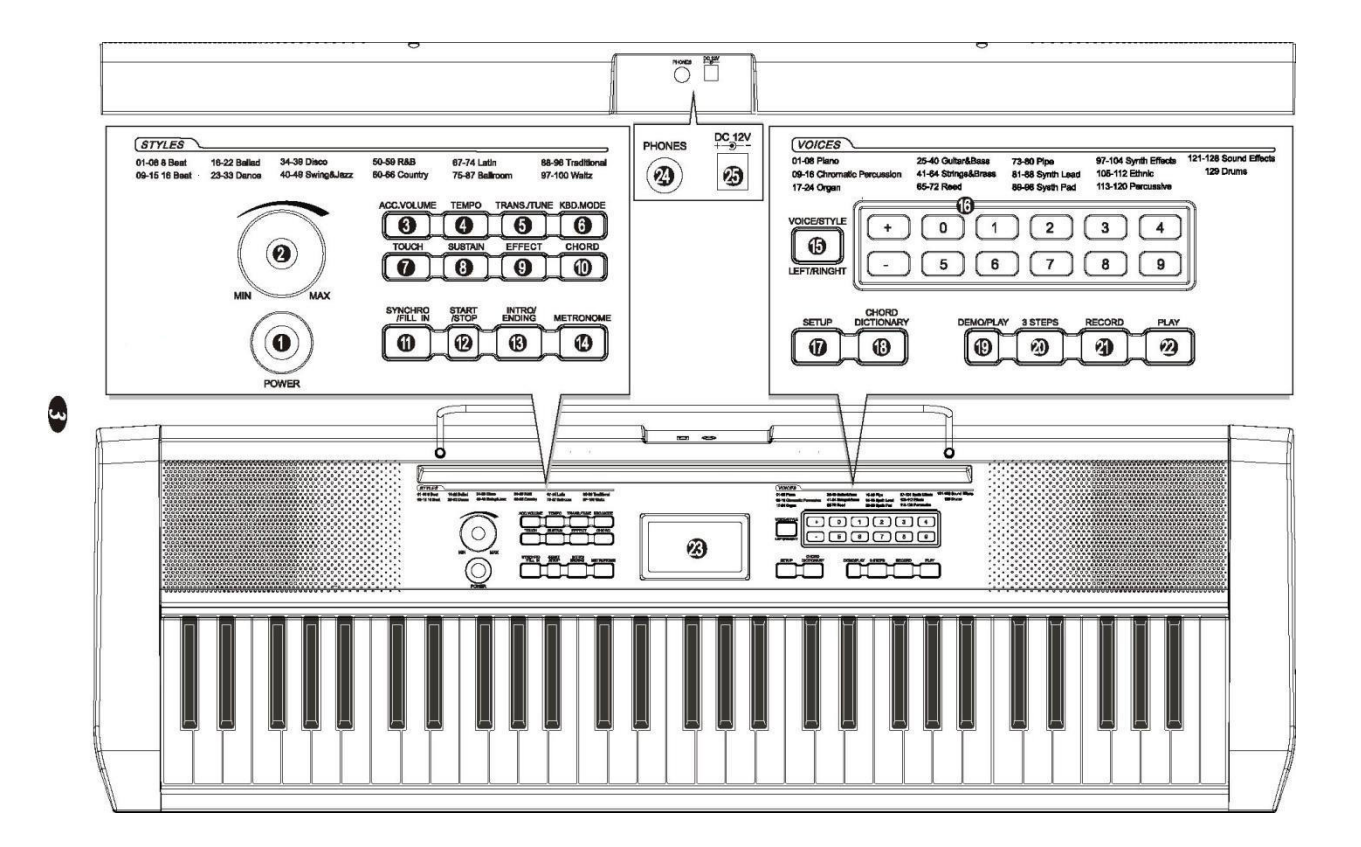

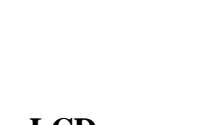

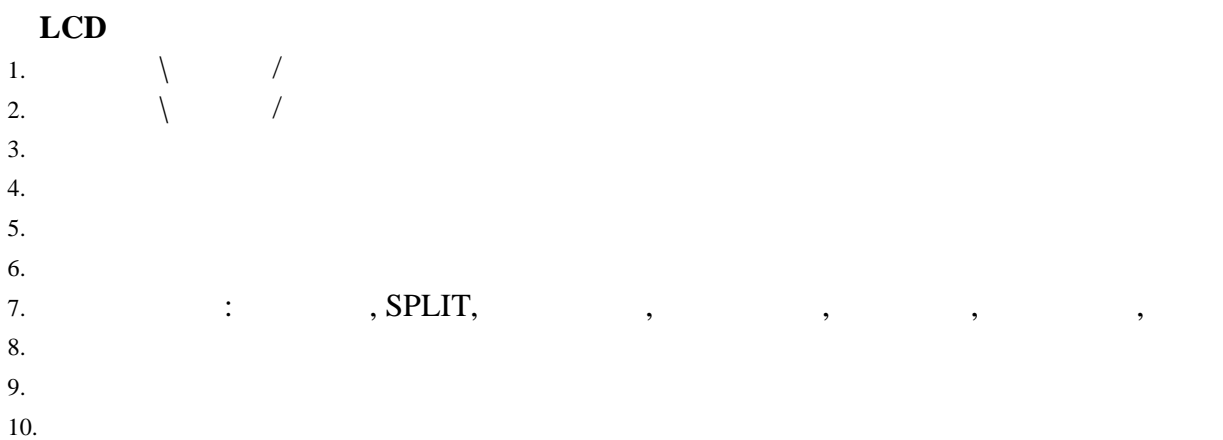

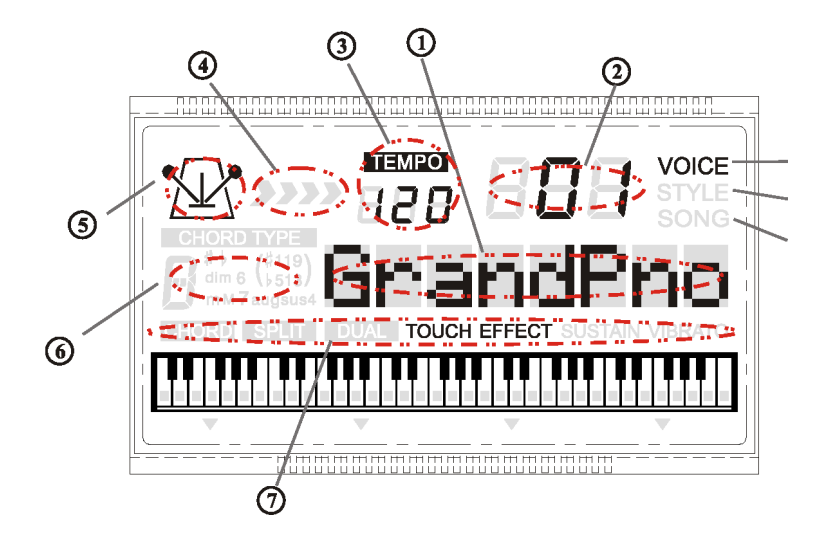

## $LCD$

1.  $\blacksquare$ .

 $2.$ . Примечание: Когда клавиатура не используется или во время грозы, пожалуйста

,

отключите питание, целях безопасности.<br>В питание питание питание питание по село в питание по село в питание по село в питание по село в село в питан

Подключите стереонаушники разъем для наушников, внутренняя акустическая система автоматически выключены выключены выключены выключены подключены подключены подключены подключены подключены  $\mathbf{B}$ .  $\circ$ 

*Примечание: Никогда не используйте наушники на большой громкости, потому что*

:

.

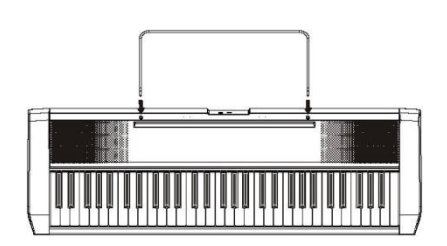

*высокая громкость может привести нарушению слуха.* 

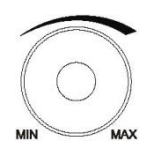

 $10$  and  $-100$  of  $\overline{100}$  , the most set of  $100$  and  $\overline{100}$  and  $\overline{100}$  and  $\overline{100}$  and  $\overline{100}$  and  $\overline{100}$  and  $\overline{100}$  and  $\overline{100}$  and  $\overline{100}$  and  $\overline{100}$  and  $\overline{100}$  and  $\overline{100}$  an

играть индивидуальном порядке. Вот как вы можете выбрать воспроизвести песни.

1.  $[DEMO / PLAY]$ ,

проигрываться последовательности.

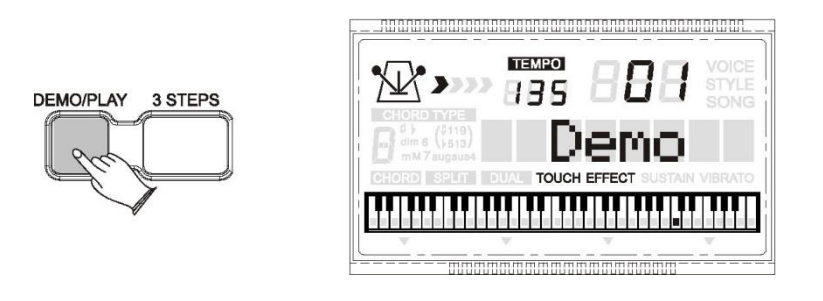

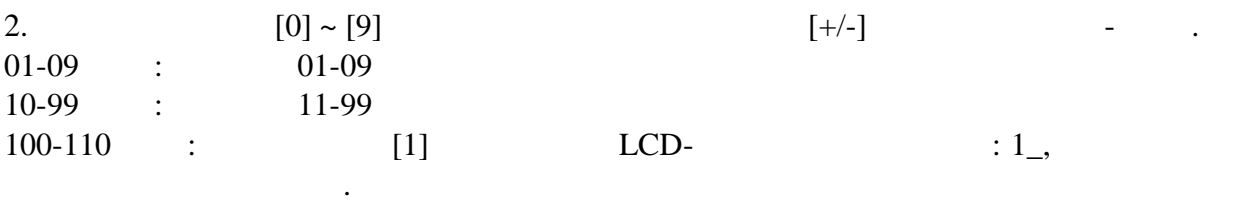

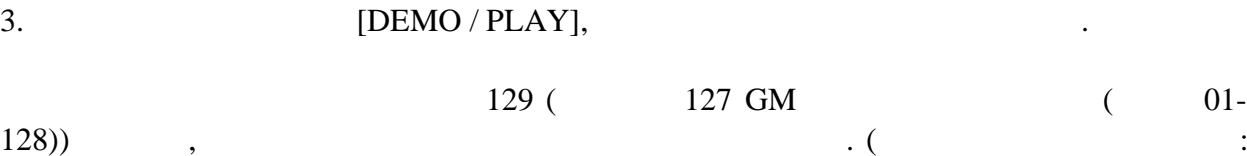

 $.32)$ 

,  $[+] \quad [\text{-}]$ 

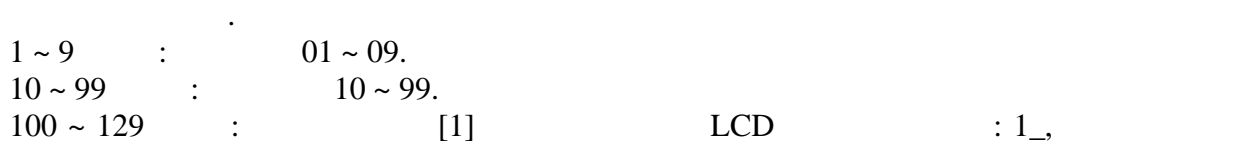

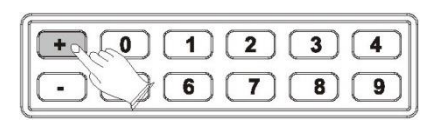

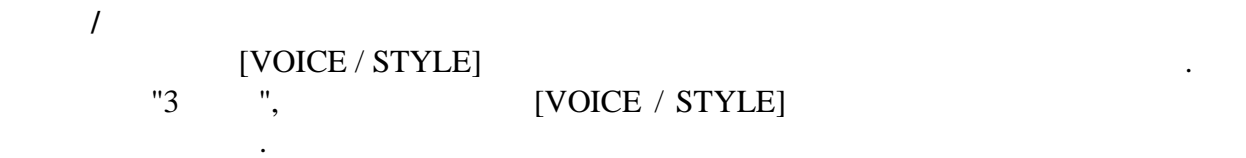

цифры разряда десятков однозначных цифр.

*Примечание: Пожалуйста, читайте на LCD-дисплее, когда нажимаете кнопку [VOICE / STYLE]*

#### **КВ**

**1) Split** 

#### $S$ **plit**

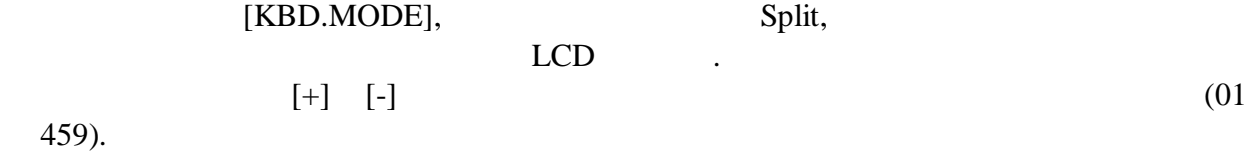

Клавиатура может быть разделена на две секции, это значит, что разные тембры могут

быть воспроизведены помощью левой правой руки одновременно.

[KBD.MODE],

 $S$ *plit* 

 $[SETUP]$   $'S.Volume' (... 21)$ 

 $[SETUP]$   $"S. Point" (... 24)$ 

**2**)

клавиши.

VOICE Rl. VOICE R2.

 $\begin{tabular}{lllllll} \multicolumn{2}{l}{} & & & \multicolumn{2}{l}{{\bf (KBD. MODE)}} & & & \multicolumn{2}{c}{\bf (A) & \multicolumn{2}{c}{\bf (B) & \multicolumn{2}{c}{\bf (C) } & \multicolumn{2}{c}{\bf (D)} & \multicolumn{2}{c}{\bf (E) & \multicolumn{2}{c}{\bf (E) & \multicolumn{2}{c}{\bf (E) & \multicolumn{2}{c}{\bf (E) & \multicolumn{2}{c}{\bf (E) & \multicolumn{2}{c}{\bf (E) & \multicolumn{2}{c}{\bf (E) & \multicolumn{2}{c}{$  $LCD$   $[+]$   $[.]$  $(01 \t 100).$ 

теперь, разные звуки могут производиться одной такие время, при нажаться одной такие время, при нажатии одной<br>В при нажатии одной такие время, при нажатии одной такие время, при нажатии одной такие время, при нажатии одн

Эта функция позволяет объединить два тембра, таким образом, что они воспроизводятся одновременно, создавая слоистый звук. Это полезно для создавательность с полезно для создания настоятельность<br>В создания настоятельность полезно для создания настоятельность полезно для создания на создания на создания н оркестровых звуков, примеру, наслоение фортепиано струнных инструментов. Когда и струне только струне только с<br>В примеру структуры по примеру структуры и структуры с примеру с примеру с примеру с примеру с примеру с приме

[KBD.MODE]

этого режима не будет отображаться.

*режим, то автоматически произойдет выход из этих режимов.* 

*Примечание:* 

*Если вы не нажимаете никакую кнопку течение 3 секунд после входа SPLIT/Двойной*

 $\text{DSP}$  ( который добавляет реализма звукам клавиатуры. Эта функция позволяет вам добавить реверберацию общему звучанию, тем самым добавляя пространственный эффект, похожий на настоящие пространства, такие как Холл,  $\overline{\phantom{a}}$ ,  $\overline{\phantom{a}}$ ,  $\overline{\phantom{a}}$ ,  $\overline{\phantom{a}}$ ,  $\overline{\phantom{a}}$ ,  $\overline{\phantom{a}}$ 

 $8 \hspace{1.5cm} (102)$  $[SETUP]$  (cm. 27)

 $\mathcal{L}_{\mathcal{A}}$  $( . . . 27)$ 

 $8 \t\t (100)$ Мерцая (SETUP] несколько раз для учить при возможно раз для хода и достаточно раз для хода (SETUP) несколько р<br>В совмести возможно раз для хода (SETUP) несколько раз для хода (SETUP) на совмести возможно раз для хода (SET  $\cdot$  (co. c. 28)

 $\ddotsc{r}$ ,  $\ddotsc{r}$   $\ddotsc{r}$ 

 $[{\bf TEMPO}] \tag{7EMPO}$ в $\mathbb{R}$ 

 $[TEMPO]$  (20-280).  $(20-280)$ )  $LCD$ .  $[\![ + ]\!] \quad [\![ - ]\!]$  $\begin{bmatrix} 1 & 1 & 1 \end{bmatrix}$   $\begin{bmatrix} + \end{bmatrix}$   $\begin{bmatrix} - \end{bmatrix}$ нужного темпа.

 $\mathbf{12}$   $($ 

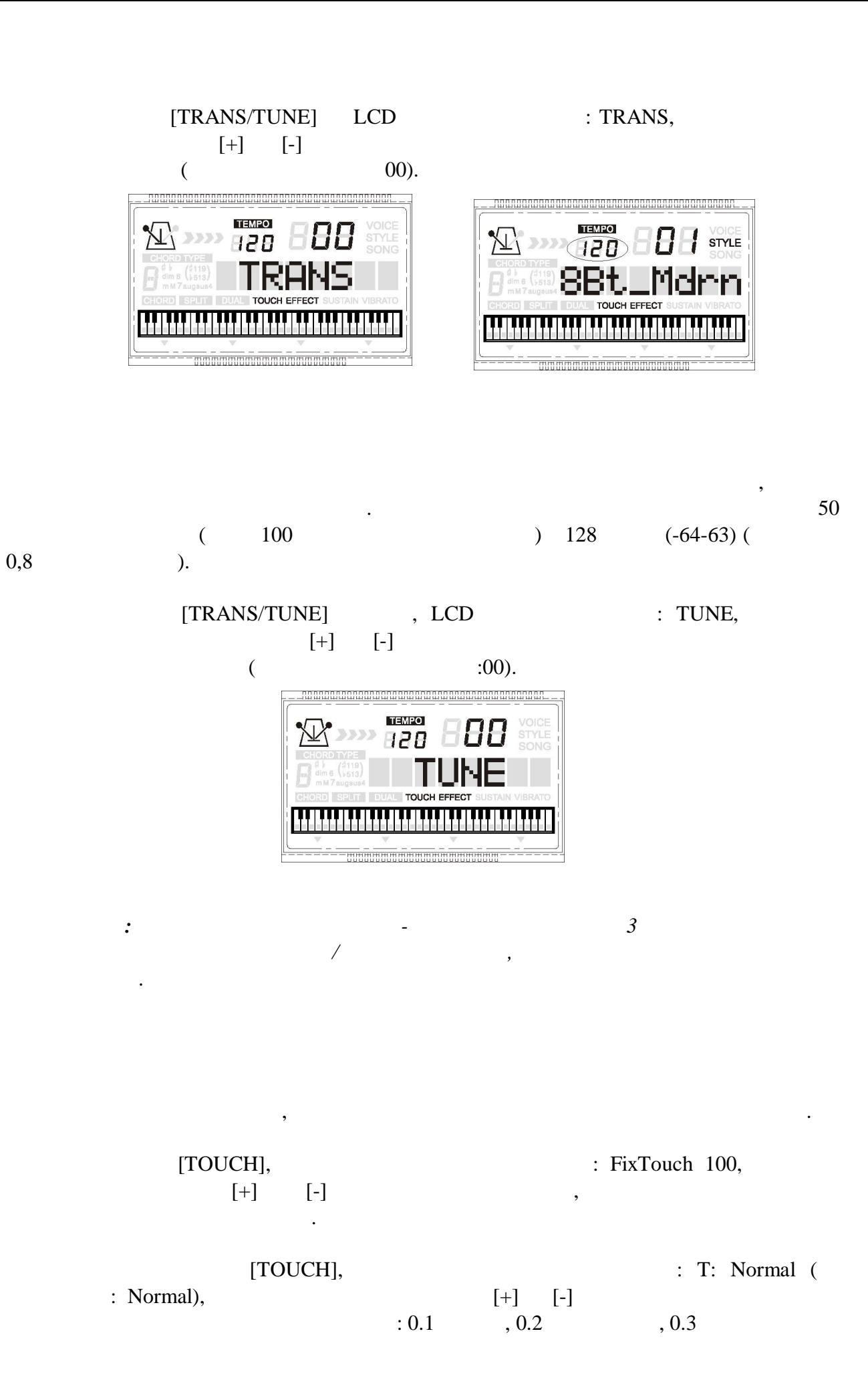

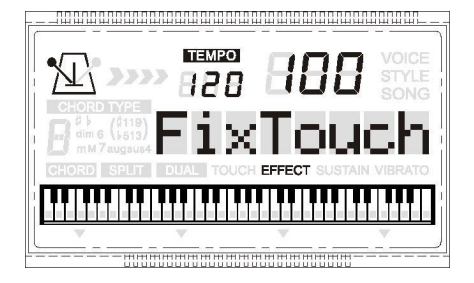

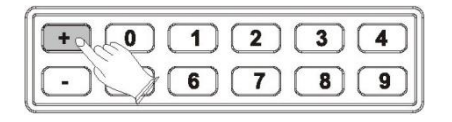

*Примечание: Если вы не нажмете какую-либо кнопку течение 3 секунд после входа Touch,* Функция сустейн имеет тот же эффект, как правая педаль. Воспроизведенные ноты

нажива [SUSTAIN], чтобы в Sustain LCD самом с союз в союз в союз в Sustain функцию его индикатор будет он на н<br>И союз в союз в союз в союз в союз в союз в союз в союз в союз в союз в союз в союз в союз в союз в союз в со  $LCD$   $\qquad \qquad .$ сустейн для продления звучания ноты после того, как клавиша отпущена.

задержаться, после того, как игрок снял свои пальцы клавиш. В свои пальцы клавиш. В свои пальцы клавиш. В свои<br>В свои пальцы клавишей свои пальцы клавишей свои пальцы клавишей свои пальцы клавишей свои пальцы клавишей сво

[SUSTAIN]  $\qquad \qquad ,$  Sustain индикатор будет отсутствовать.

Эта функция позволяет вам активировать или деактивировать Реверберацию Хор. Когда инструмент в по умолчение эффект в по умолчен на полно в подвести в подвести в собрание будет отображдения и п<br>В полно в полно в полно в полно в полно в полно в полно в полно в полно в полно в полно в полно в полно в полн expect. But the set of the set of the set of the set of the set of the set of the set of the set of the set of the set of the set of the set of the set of the set of the set of the set of the set of the set of the set of t доступна.

[EFFECT] индикатор будет невидимым.

[CHORD] невидимым. Левая часть клавиатуры от самой низкой ноты, до точки разделения используется для воспроизведения авто аккомпанемента. Различные типы аккордов распознаются из нот, сыгранных захватывающих ярких моделей аккомпанемента.

 $[CHORD]$ индикатора будет невидимым.

CHORD

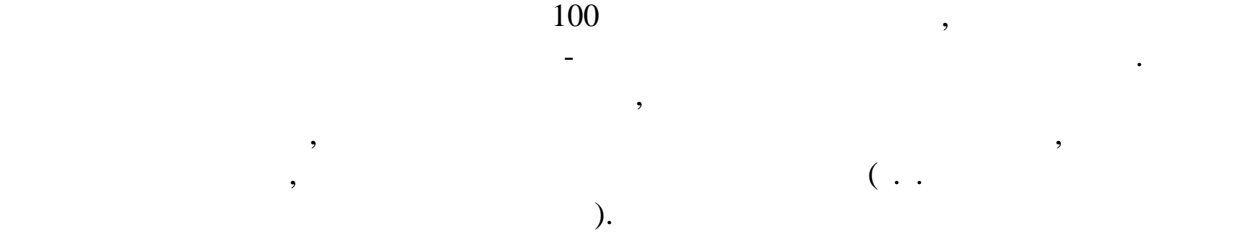

 $\mathcal{F}^*$ . состоит из всех клавиш слева.

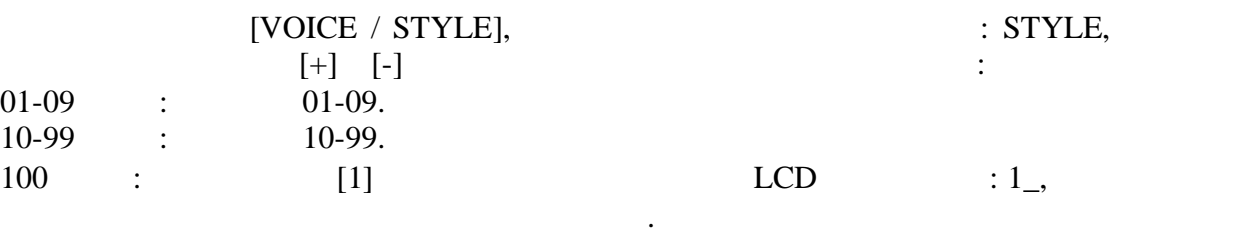

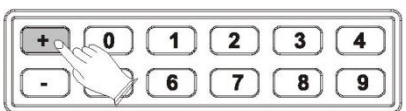

могут вводиться.

нормального воспроизведения.

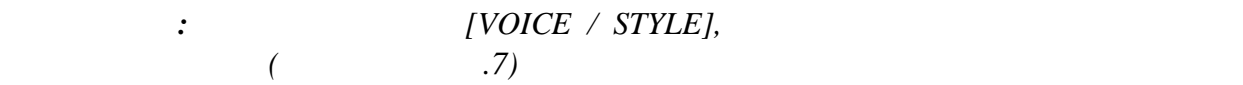

[START / STOP],

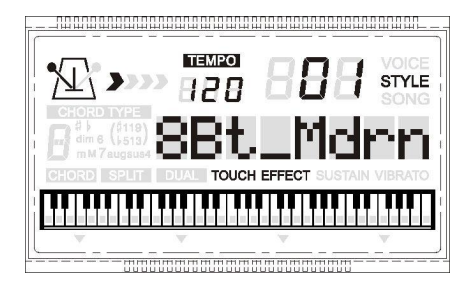

#### [SYNCHRO / FILL IN]

 $\begin{array}{ll}\n\ll\n\end{array}$   $\begin{array}{ll}\n\chi\end{array}$  ,

Любой из ваших инструментов, которые поддерживают аккомпанемент, может быть

 $\overline{\phantom{a}}$ 

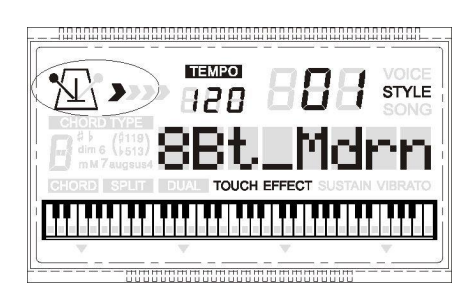

клавиатуры для авто аккомпанемента.

[Intro / Ending].

### [SYNCHRO / FILL IN],  $[Intro / Ending]$ ,

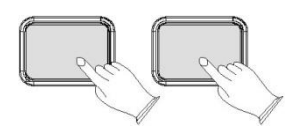

аккомпанемента клавиатуры.

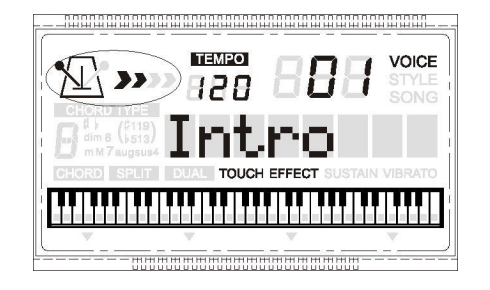

STOP].

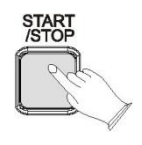

Вы можете сделать это одним из двух способов.

 $[START /$ 

[Intro / Ending],

#### **Intro / Ending**

 $1.$ 

[Intro / Ending],

 $2.$ 

[Intro / Ending],

#### **Fill In**

меру / барабан заполнит шаблон. После заполнит шаблон. После запо $\mathcal{A}$ 

#### то время и произвет [SYNCHRO / FILL IN]

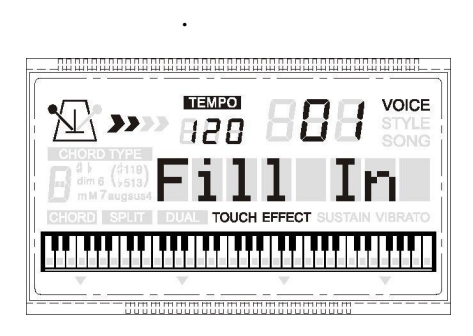

 $00-31.$ 

Hacc. VOLUME],  $LCD$  : Acc. Vol. далее используйте  $[+]$  [-] или цифровые кнопки для увеличения или уменьшения или уменьшения или уменьшения или у

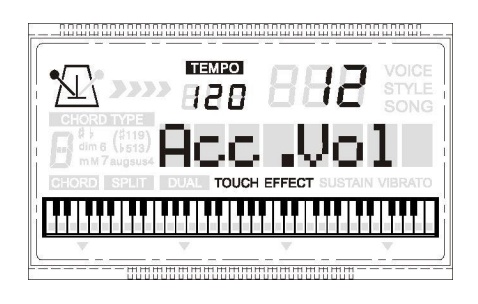

*VOLUME, то будет совершен автоматический выход из меню.* 

значения.

*Примечание: Если вы не нажимаете ни на одну кнопку течение 3 сек после входа ACC*

[METRONOME].

ритмичное руководство при записи.

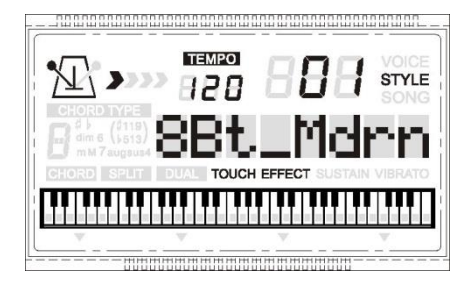

Метроном это удобная функция для практики, также она может обеспечить прочное

 $12/2$ ,  $1/4$ ,  $2/4$ ,  $3/4$ ,  $4/4$ ,  $5/4$ ,  $6/4$ ,  $3/8$ ,  $6/8$ ,  $7/8$ ,  $9/8$ ,  $12/8$ , ( $1/4$ )

[METRONOME],  $[+]$  [-]

 $\mathfrak z$  .

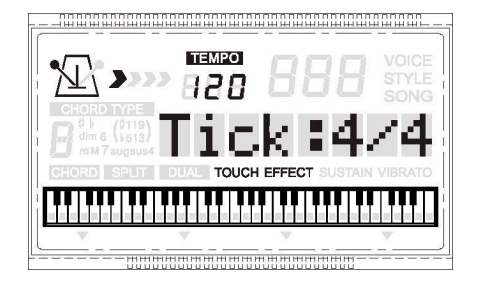

#### $[SETUP],$

вляется "M.Volume". На «SETUP] несколько различных постоянность различных различных различных различных различ

# которую нужно установить. Используйте  $[+]$   $[-]$

параметры следу $\frac{1}{\sqrt{2}}$ 

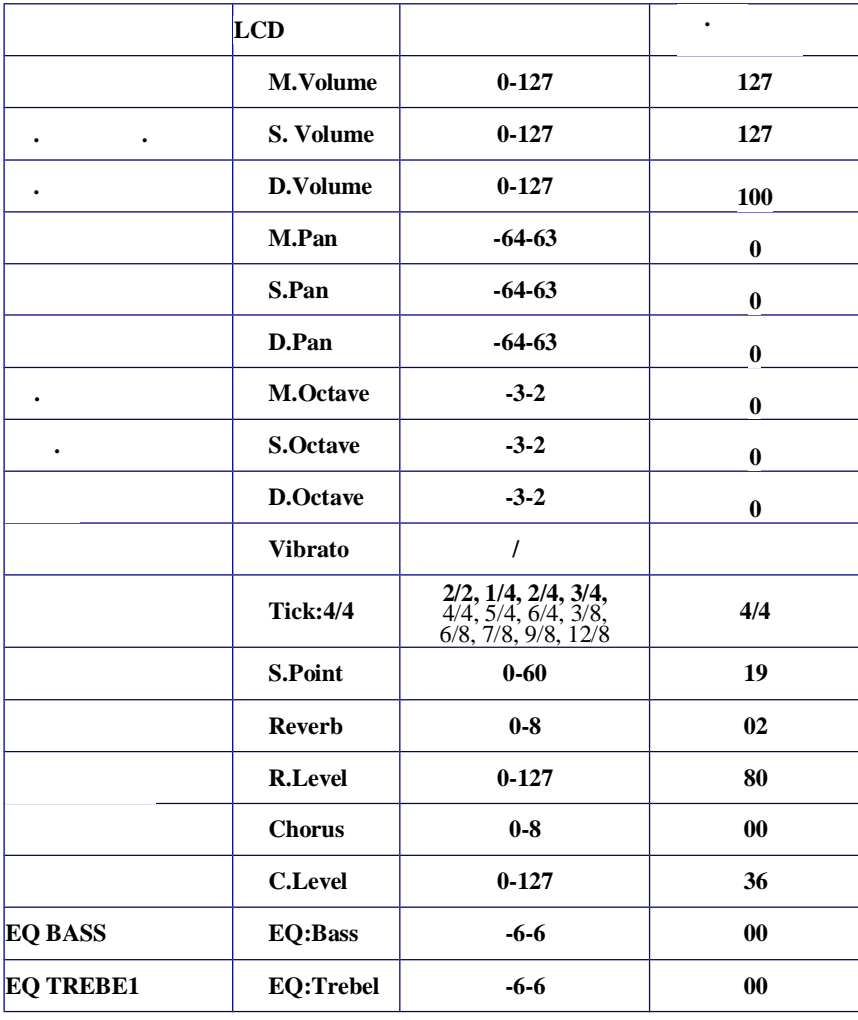

*Примечание: Будет совершен выход из функционального меню, если оно не используется течение 3 сек.*

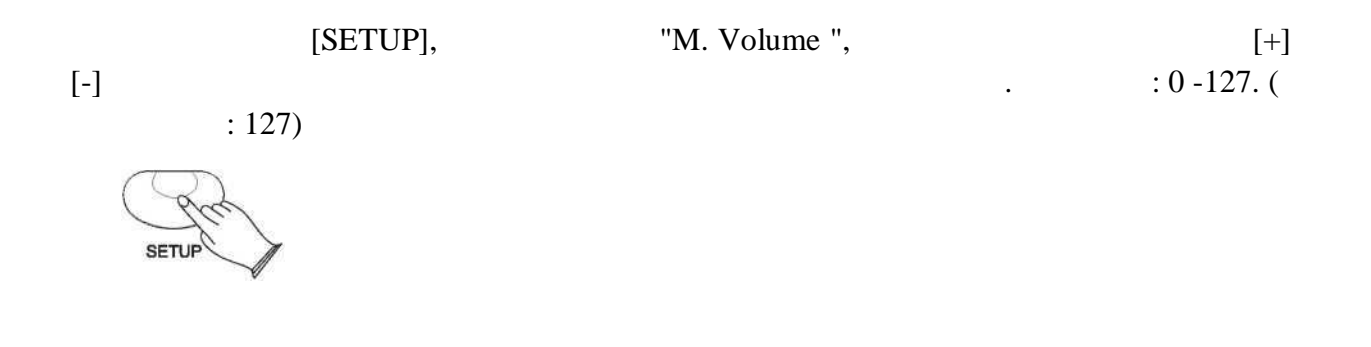

этой функции вы можете установить Громкость основного тембра.

этой функции вы можете установить Громкость разделенного тембра.

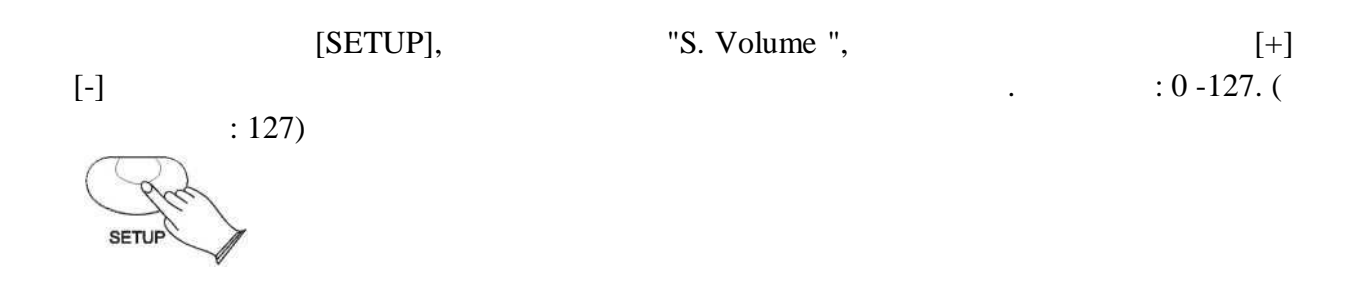

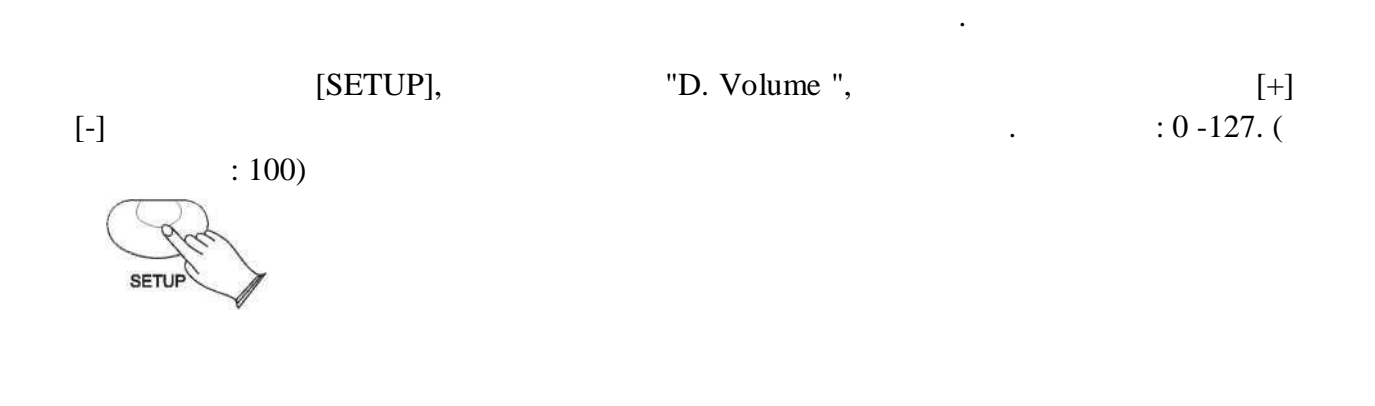

Эта функция позволяет установить стерео положение каждой части оркестровки, чтобы

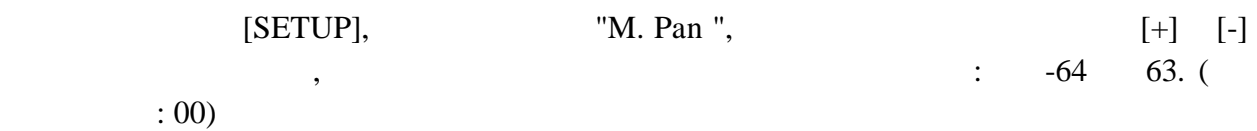

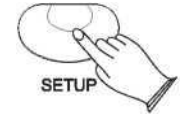

создать широкий стерео образ вашего звука.

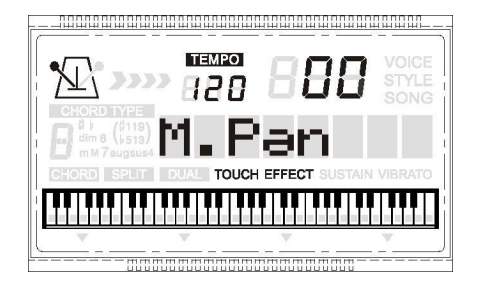

*Примечание: Числа диапазоне от -64 до -1 не могут быть выбраны цифровыми*

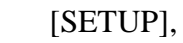

создания стереоизображение вашего звука.

 $[SETUP],$   $"S. Pan",$   $[+]$   $[-]$  $\frac{1}{2}$ , чтобы установить значение панорамирования: 0.4 до 63. (По  $\frac{1}{2}$ 

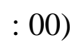

*кнопками.*

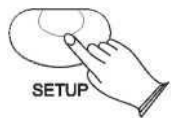

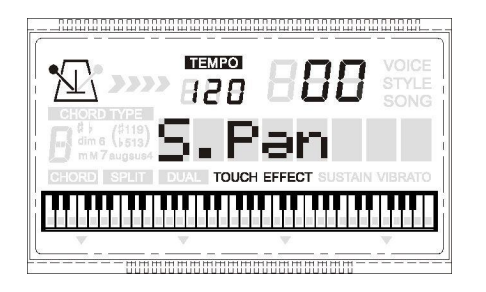

*Примечание: Числа диапазоне от -64 до -1 не могут быть выбраны цифровыми*

 $[SETUP],$  "D.Pan",  $[+]$  [-]

создания стереоизображение вашего звука.

( $\qquad \qquad : 00)$ 

*кнопками.*

*кнопками.*

 $. 3.64 \sim 63.$ 

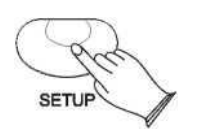

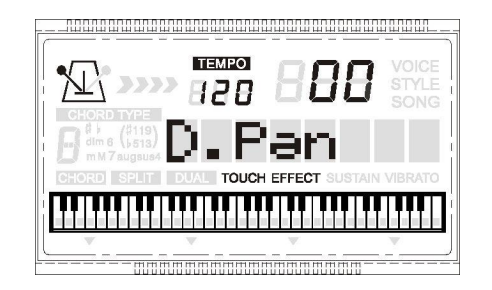

*Примечание: Числа диапазоне от -64 до -1 не могут быть выбраны цифровыми*

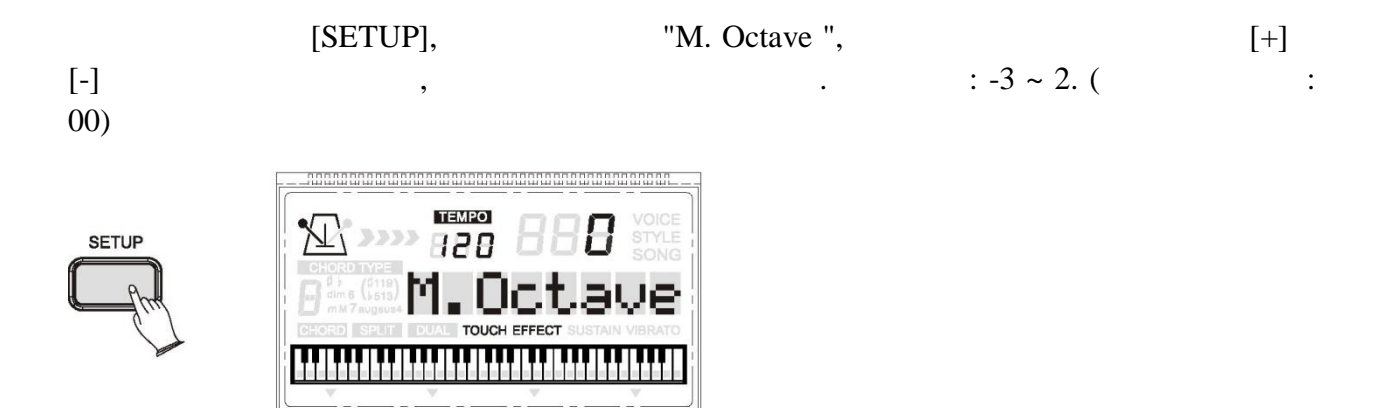

Эта функция позволяет установить Октаву основного тембра.

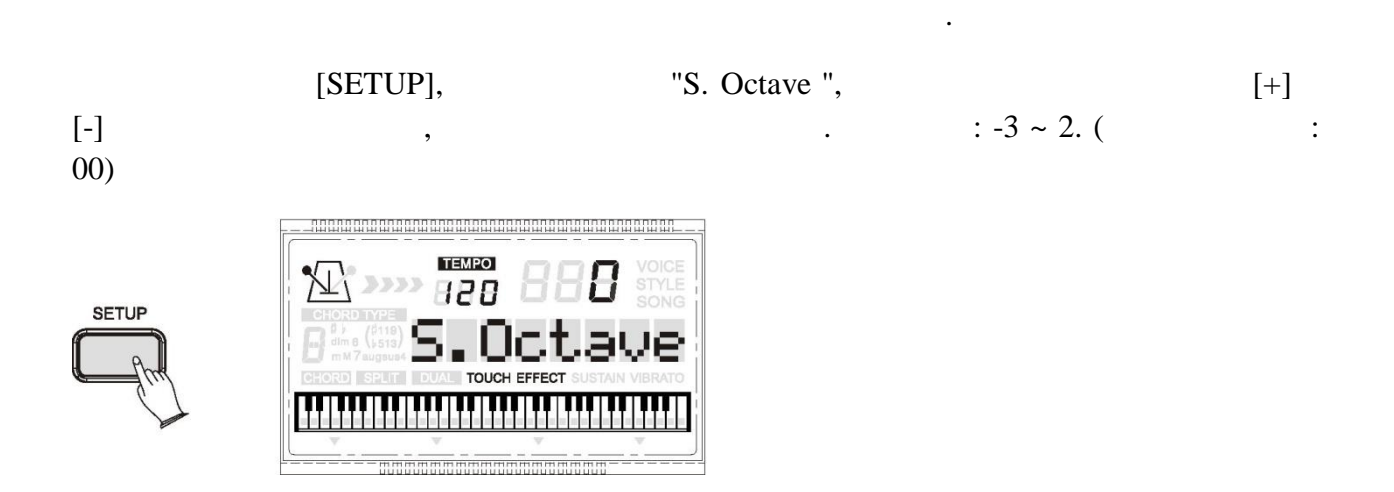

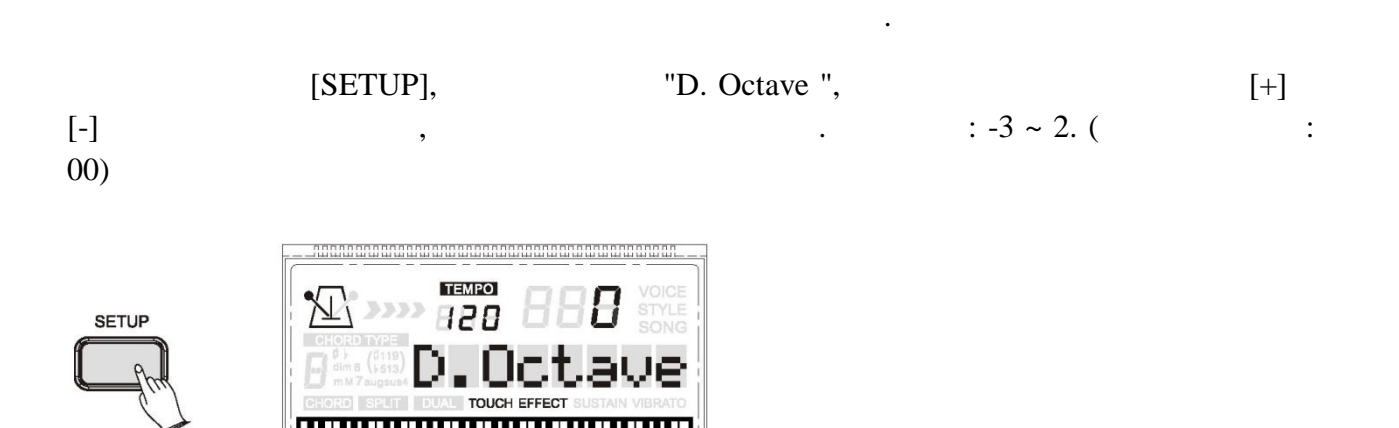

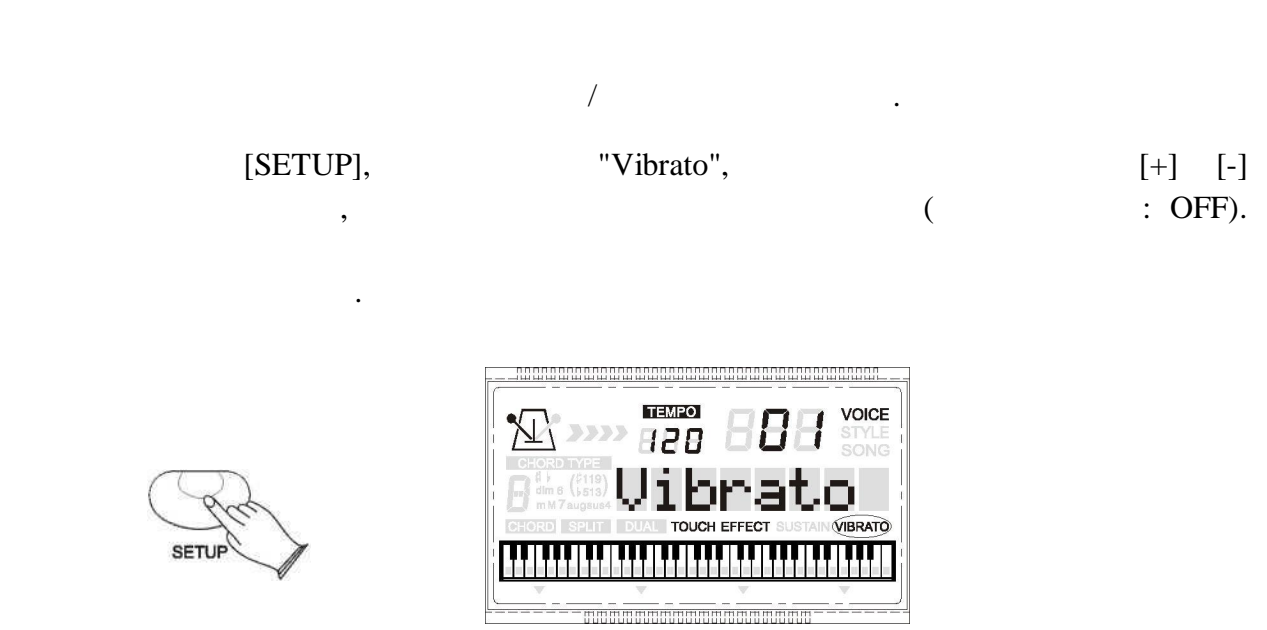

*Примечание: Числа диапазоне от -3 до -1 не могут быть выбраны цифровыми*

этой функции вы можете изменить тактовый размер.

 $[SETUP],$  "Tick 4/4",  $[+]$  [-]  $: 2 / 2, 1 / 4, 2/4, 3 / 4, 4 / 4, 5 / 4$ 

 $4,6 / 4, 3/8, 6/8, 7/8, 9 / 8, 12 / 8.$  ( $(1/4)$ 

*кнопками.*

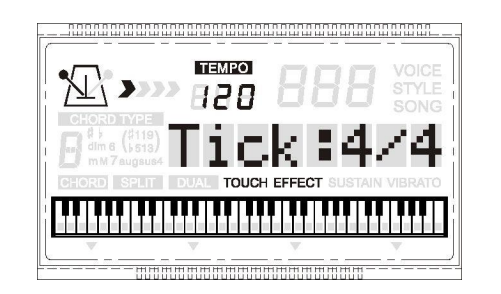

[SETUP], <sup>что</sup>бы выбрать "S. Point ",

клавиатура находится режиме разделения.

 $(19)$ 

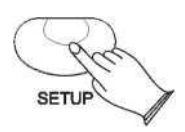

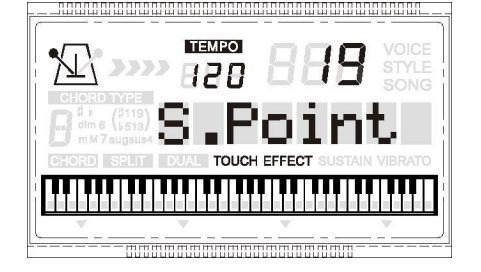

Позволяет установить точку разделения между левой рукой правой рукой, когда

или цифровые кнопки, чтобы изменить точку разделения. Диапазон: 0 ~ 60. (По

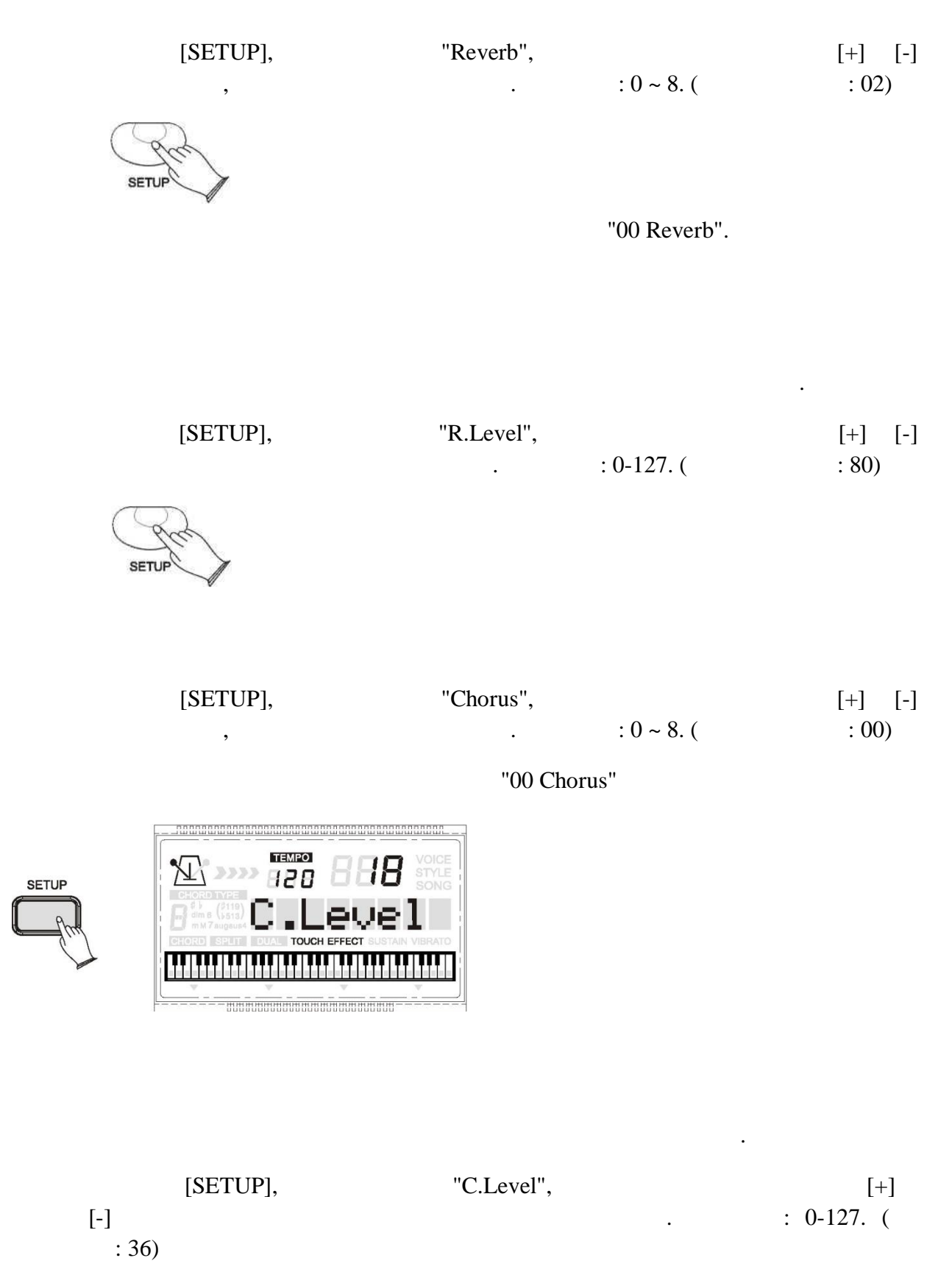

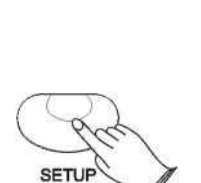

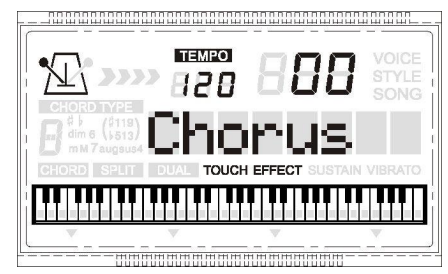

### **EQ Bass**

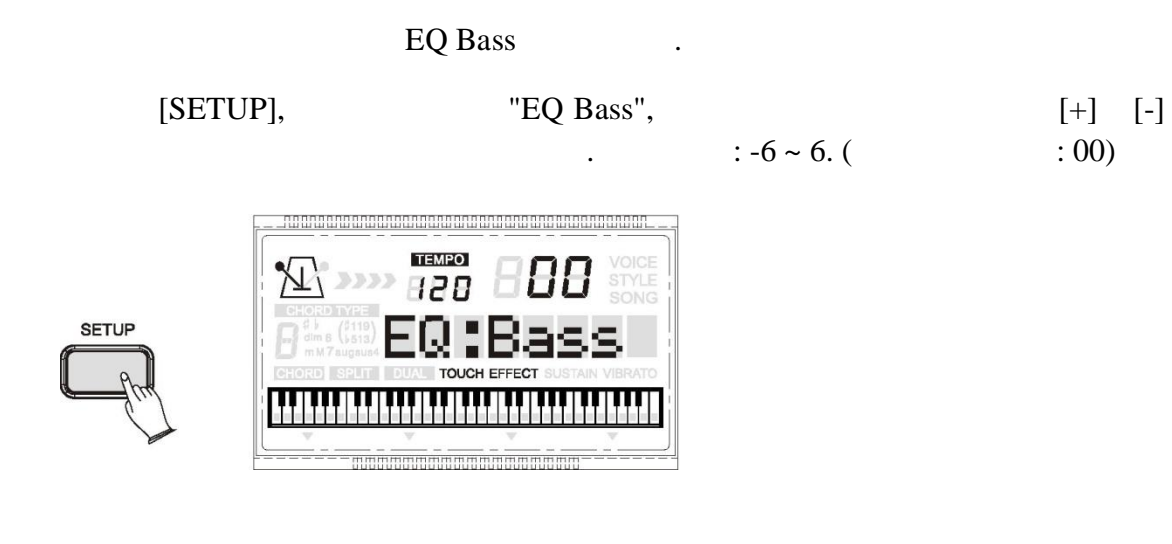

*Примечание: Числа диапазоне от -6 до -1 не могут быть выбраны цифровыми*

**EQ** 

*кнопками.*

*кнопками.*

 $EQ$ 

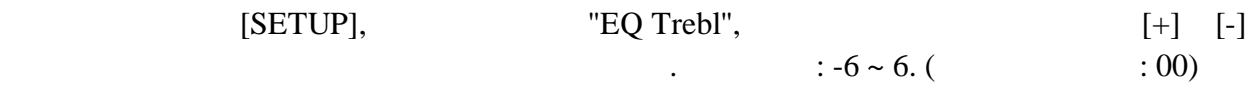

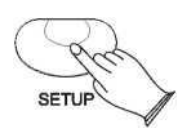

аккомпанемента мелодии.

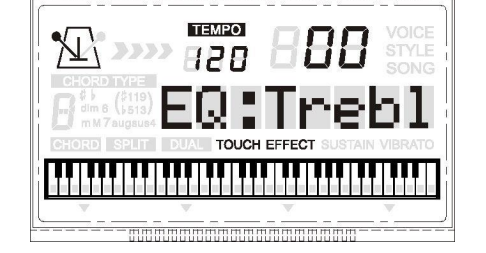

*Примечание: Числа диапазоне от -6 до -1 не могут быть выбраны цифровыми*

 $\mathcal{S}_{\mathcal{S}}$  $\overline{\phantom{a}}$ 

нажите кнопки [RECORD], на дисплее появится сообщения сообщения и сообщения и сообщения и сообщения и сообщени<br>При появится сообщения и сообщения и сообщения и сообщения и сообщения и сообщения и сообщения и сообщения и

любую клавишу на клавиатуре, чтобы начать запись.

# $[RECORD]$

 $:$  End.

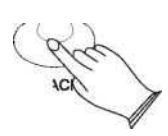

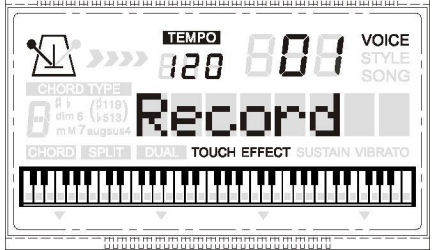

 $\mathcal{A}_{\mathcal{A}}$ записанные данные были воспроизведены. Вы также можете остановить воспроизведение

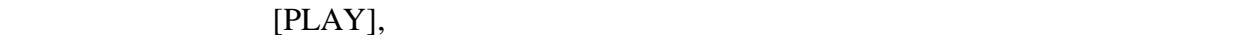

## $[PLAY]$

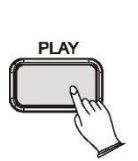

шагом.

сообщение: Игра.

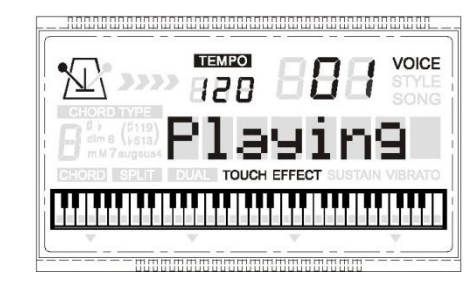

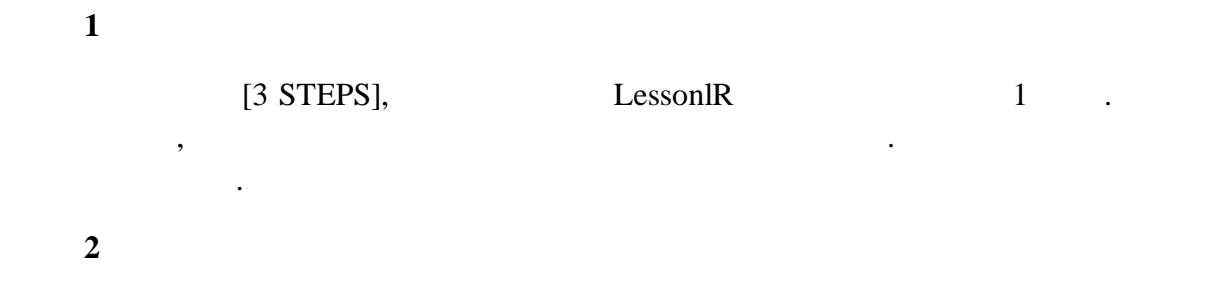

 $\overline{\phantom{a}}$ клавиатуре. Вы можете быстро освоить эти песни очень короткий промежуток времени.

Ваш инструмент имеет функцию преподавателя, которая может научить научить научить научить научить научить науч<br>В представить научить научить научить научить научить научить научить научить научить научить научить научить играть песню. Есть три учебных шага для в для в для в для в для в для в для в для в для в для в для в для в дл<br>В для в для в для в для в для в для в для в для в для в для в для в для в для в для в для в для в для в для в

 $[3 \text{ STEPS}]$  Lesson2R  $2$ 

**Урок 3**

 $[3 \text{ STEPS}]$  ,  $\text{''Lesson3R''}$  3 шага. Вы можете играть песню инструментальной игрой. Теперь вы можете играть эту песню самостоятельно.  $\frac{5}{100}$   $\frac{1}{200}$   $\frac{1}{200}$   $\frac{$ мелодия будет воспроизводиться автоматически.

**LCD дисплей**

 $\infty$  3  $\infty$  ECD положение ноты, которая должна данный момент звучать. Если вы правильно играть ноты, как показано на LCD диспле $LCD$  диспле $LCD$ дисплея. Влево/вправо

 $[3 \text{ STEPS}]$ .  $\qquad \qquad$  : Lesson 1R.  $[3 \text{ STEPS}]$  ,  $\begin{bmatrix} 1 & 0 & 0 & 0 & 0 \\ 0 & 0 & 0 & 0 & 0 \\ 0 & 0 & 0 & 0 & 0 \\ 0 & 0 & 0 & 0 & 0 \\ 0 & 0 & 0 & 0 & 0 \\ 0 & 0 & 0 & 0 & 0 \\ 0 & 0 & 0 & 0 & 0 \\ 0 & 0 & 0 & 0 & 0 \\ 0 & 0 & 0 & 0 & 0 \\ 0 & 0 & 0 & 0 & 0 \\ 0 & 0 & 0 & 0 & 0 \\ 0 & 0 & 0 & 0 & 0 \\ 0 & 0 & 0 & 0 & 0 \\ 0 & 0 & 0 & 0 & 0 & 0 \\$ 

 $"R"$ :  $\qquad \qquad \qquad$  $"L"$ :  $\hspace{2cm}$ 

Функция Словарь аккордов позволяет искать аккорды. Если вы хотите быстро научиться играть определенный аккорд, функция словаря поможет вам взглянуть на отдельные ноты

Нажмите основную ноту аккорда, который вы хотите посмотреть. Это должно быть

[DEMO / PLAY]

**Нажмите кнопку [CHORD DICTIONARY]** 

разделе основно тона ак $\mathbf r$ 

 $C \# / Db D \# / Eb F \# / G \# Gb / Ab A \# / Bb$ 

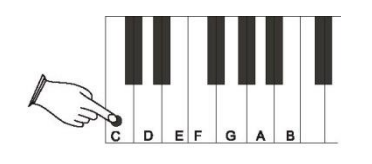

**Select the Chord Type** 

аккорда.

трез в производительное трезвучие септяция и производительно при в производите септяция и производите септяция<br>В производите отображдение септяция и производите септяция и производите септяция и производите септяция и про

После нажатия основного тона аккорда, выберите тип аккорда, который вы хотите посмотреть разделе Тип аккорда клавиатуры. Тип аккорда включает мажорное

тип аккорда ключевая позиция, которую вы данный момент хотите посмотреть. Если

нажать правильно клавишу, как но правильную клавишу, то раздается на  $LCD$ 

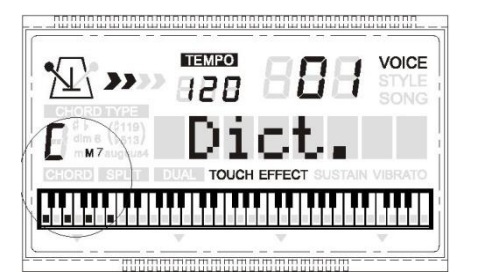

.

**1.Режим одиночной аппликатуры**

аккомпанемента использованием основных, седьмого, минорного минорного-**,** начальное количество количество количество количество клавиш разделе авто активно клавиш разделе авто активн<br>В село в село в село в село в село в село в село в село в село в село в село в село в село в село в село в клавиатуры. Сопровождение воспроизводится идеально согласовано выбранным стилем аккомпанемента. **2. Основные Аккорды**

 ${}^{\circ}C^{\circ}$  разделение левой части клавиатуры, например,  $C$ -мажорное левой части клавиатуры,  $C$ -мажорное левой части клавиатуры,  $C$ -мажорное левой части клавиатуры,  $C$ -мажорное левой части клавиатуры,  $C$ -мажорное л сопровождение будет воспроизводиться. Нажмите другую клавишу секции левой части клавиатуры, чтобы выбрать новый аккорд. Нажатая клавиша всегда будет определять  $\begin{array}{cccc} \ast & \ast & \ast \end{array}$  , ( . . "C"  $\begin{array}{cccc} \circ & \circ & \circ \\ \circ & \circ & \circ \end{array}$ ).

Одновременно нажмите клавишу корня любую черную клавишу слева от нее.

Одновременно нажмите клавишу основного тона любую белую клавишу слева от нее.

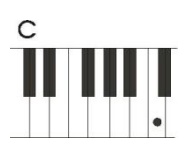

**3. Минорные Аккорды**

**4. Септаккорды**  $\overline{\mathbb{I}}$  $\bullet\bullet$ 

**5. Минорные-Септаккорды**

 $\ddot{\phantom{a}}$ 

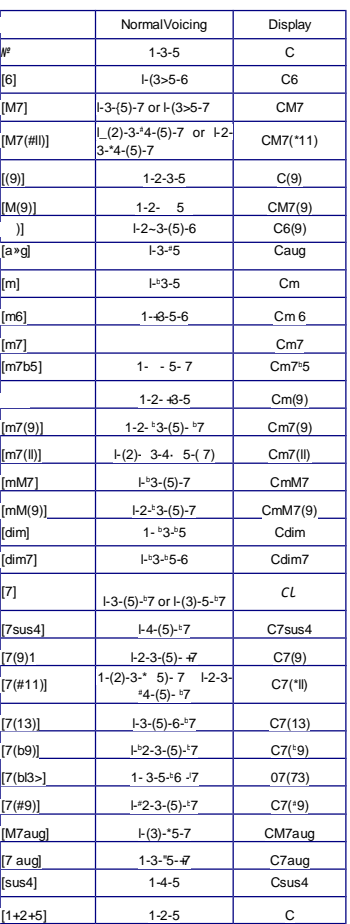

Режим аппликатуры идеально подходит, если вы уже знаете, как играть аккорды на клавиятуре, так как он позволяет поставить ваши собственные аккиве, которая по собственные аккорды для функции<br>В собственные аккорды для функции автомобильно поставить в поставить в собственной поставить в собственной и с

:

аккомпанемента. Инструмент распознает следующие типы аккордов

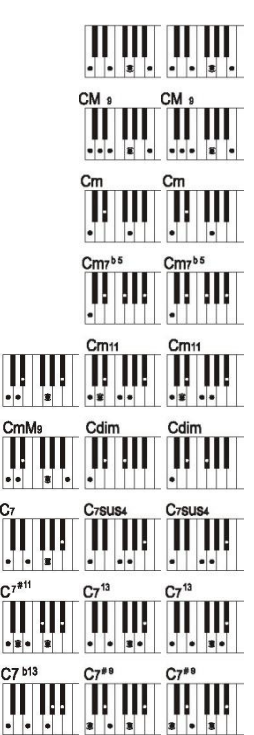

Этот инструмент будет в состоянии обнаружить определенные инверсий аккорда, однако, из-за того, что некоторые аккорды могут называться по-разному в зависимости от инверсии, некоторые аккорды, такие как M7, m7 b5, 6, m6, sus4, dim7,6 aug, (9), (m7 11), 1  $+2+5$  нужно быть воспроизведен в положении корневой правильно производить нужный аккорд. (Примером этого является аккорд А минор 7 разделяет те же ноты, как аккорд C6th, разница в порядке позиций нот).

#### Список тембров

#### 1. Voice List

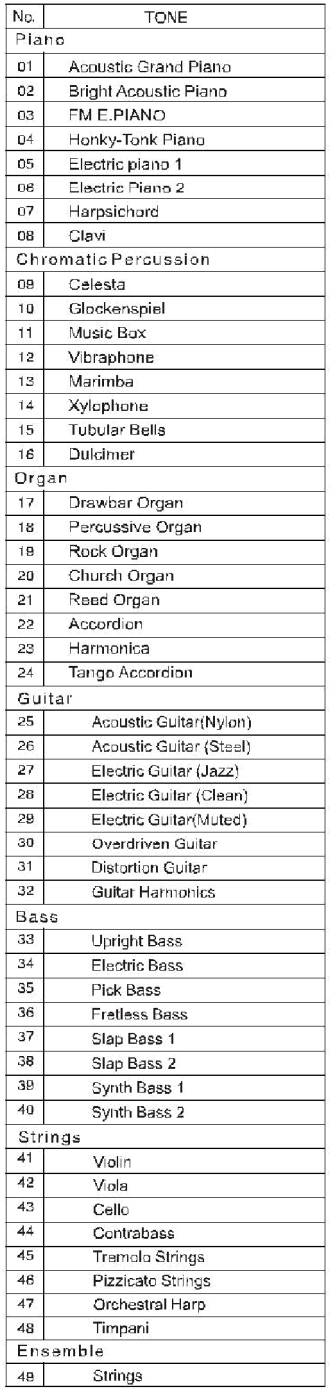

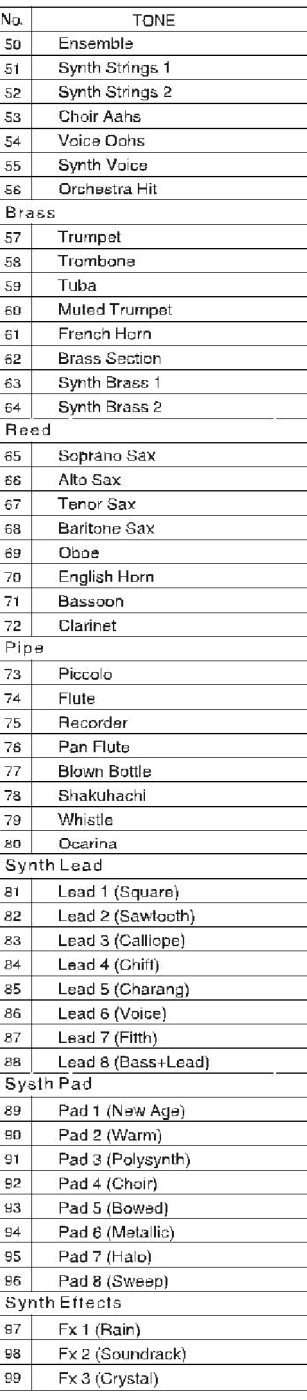

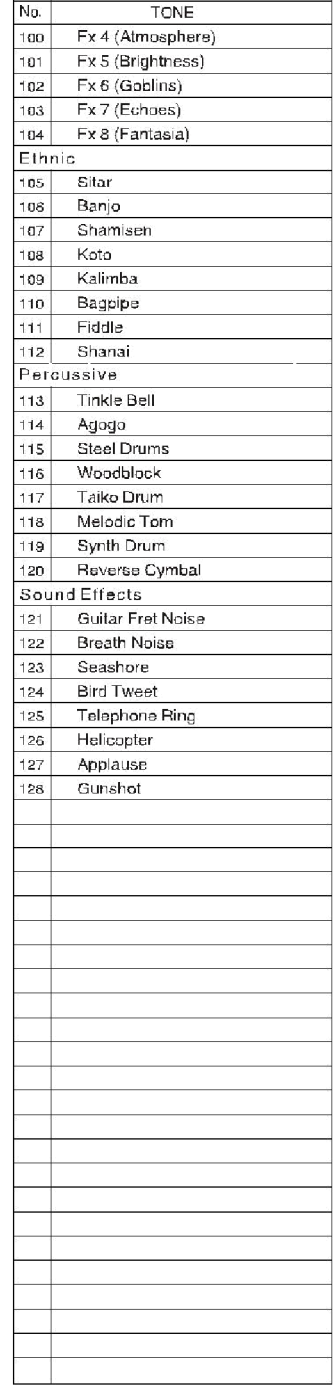

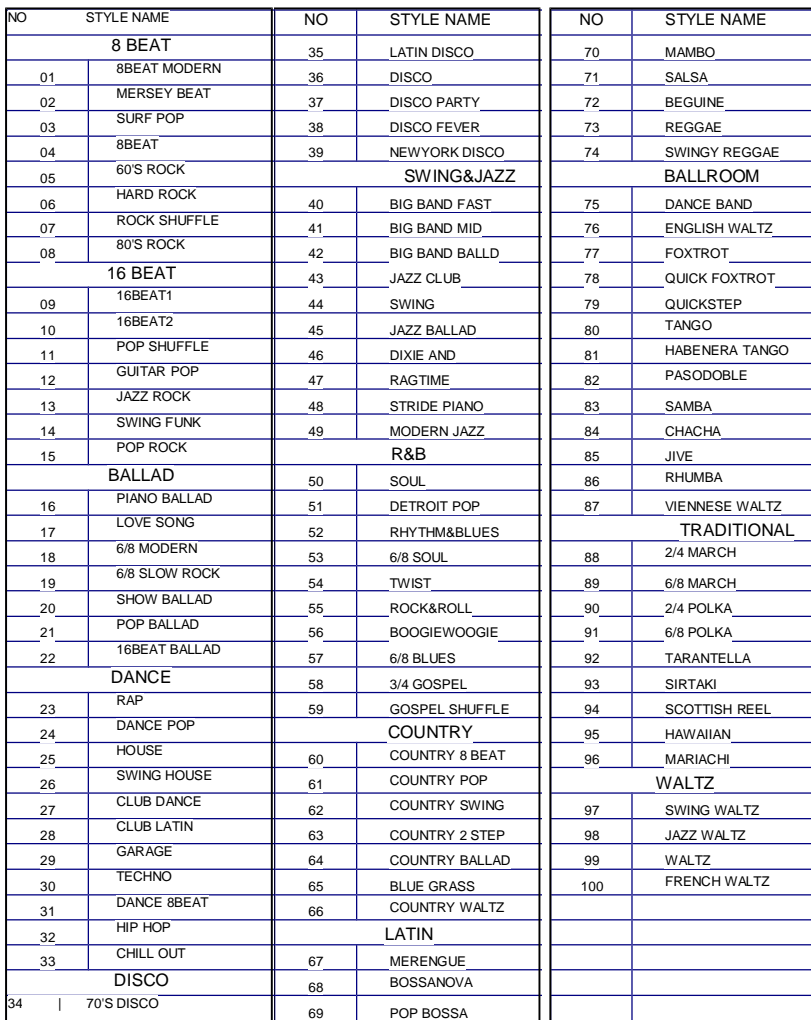

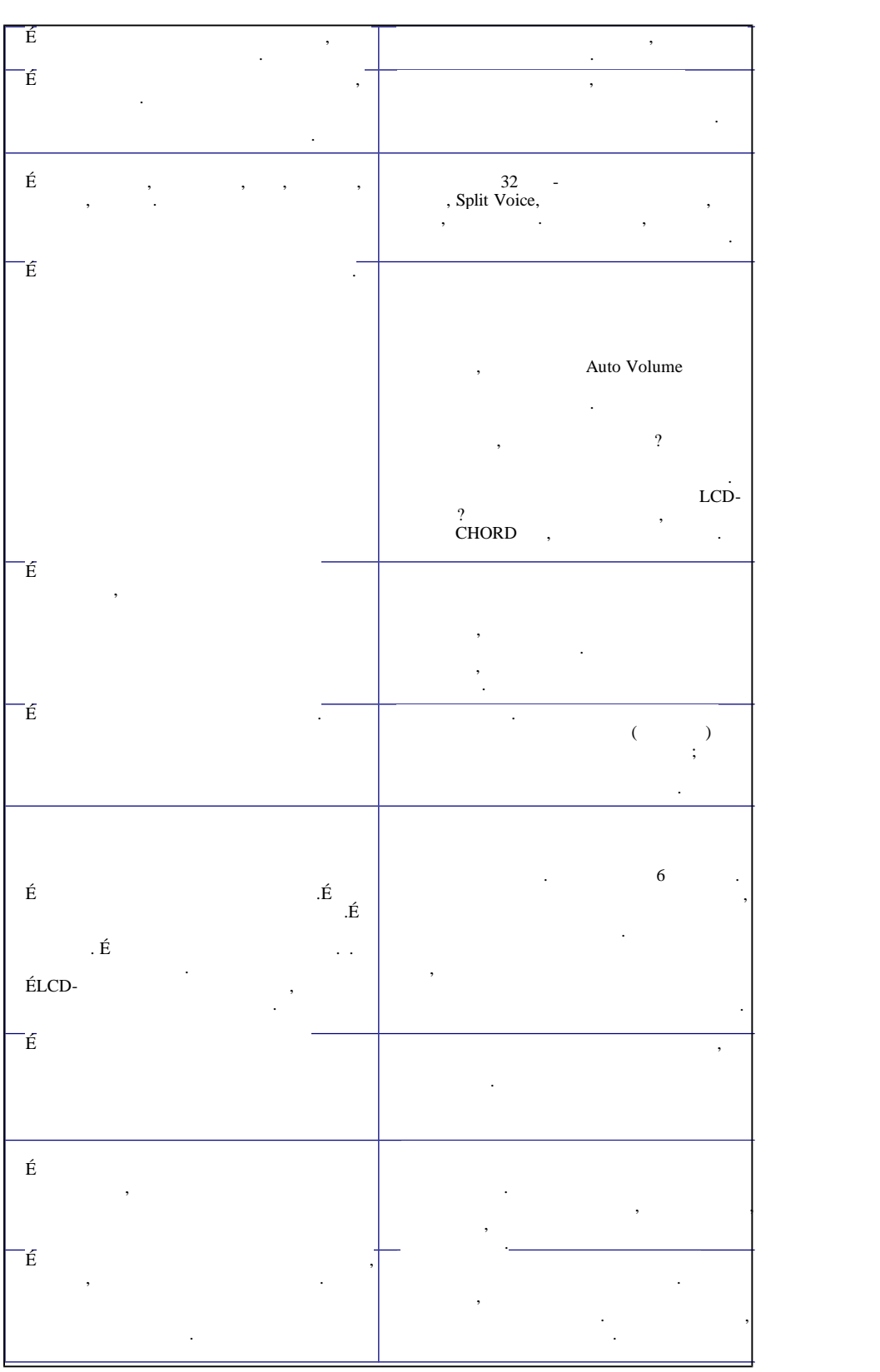

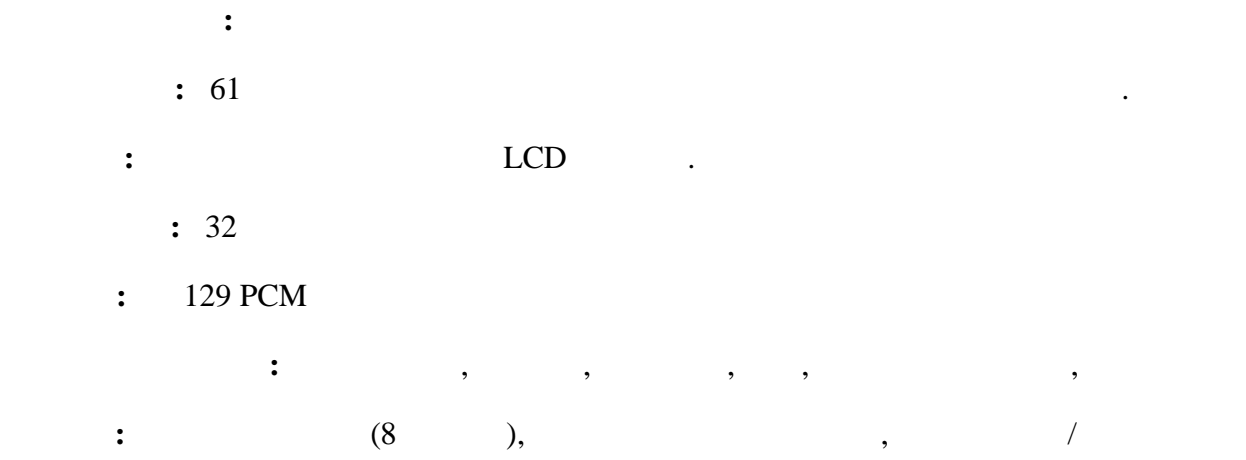

**EQ:** BASS:  $[-6, +6]$ ,  $[ -6, +6]$ .

**Стили:** 100

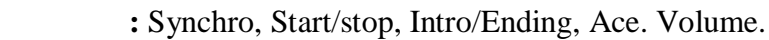

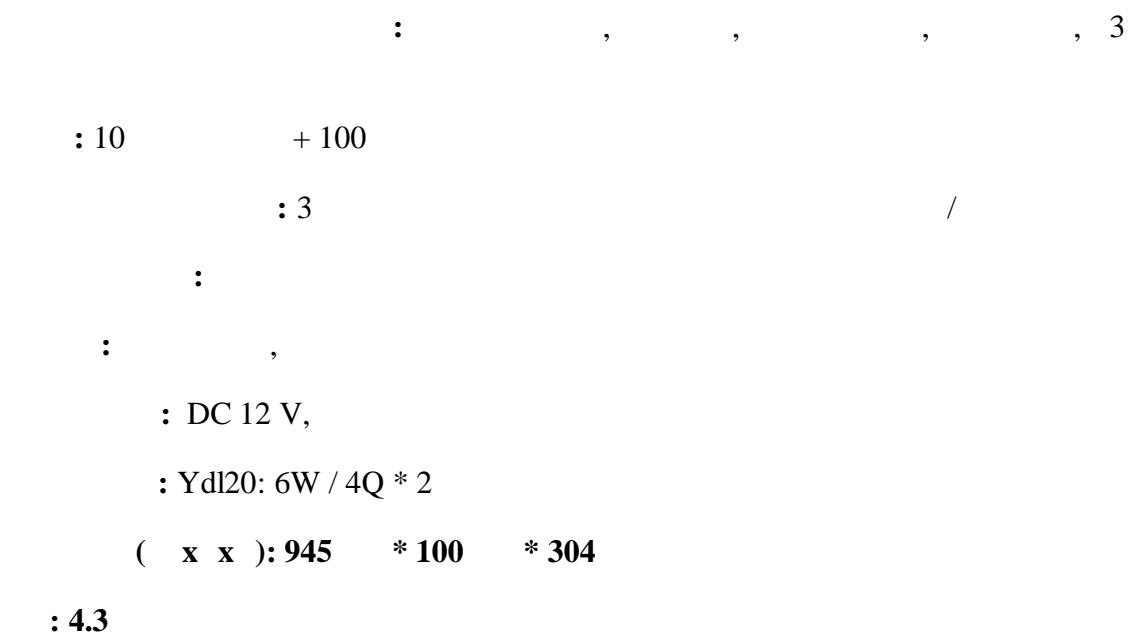